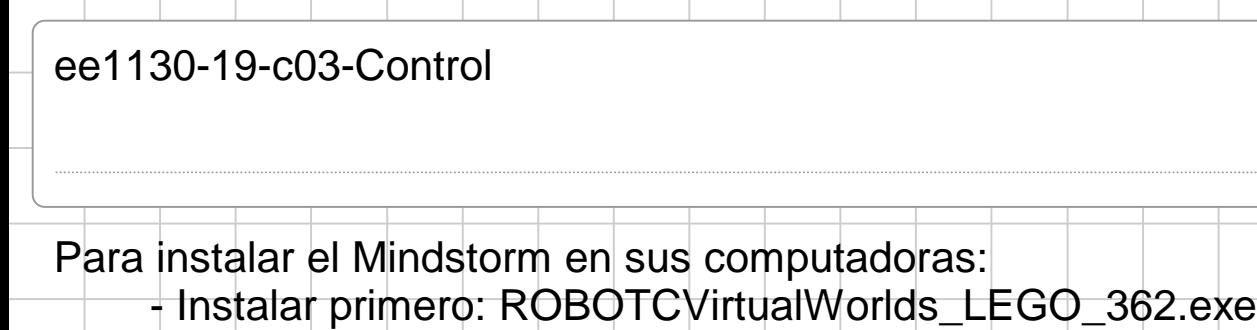

- Instalar luego: RVWLevelPack\_CurriculumTables311.exe

Una vez instalado:

Abrir el Lego Mindstorms

Por defecto debe trabajar tal y como está la configuración.

Abran el siguiente fichero "forward until push"

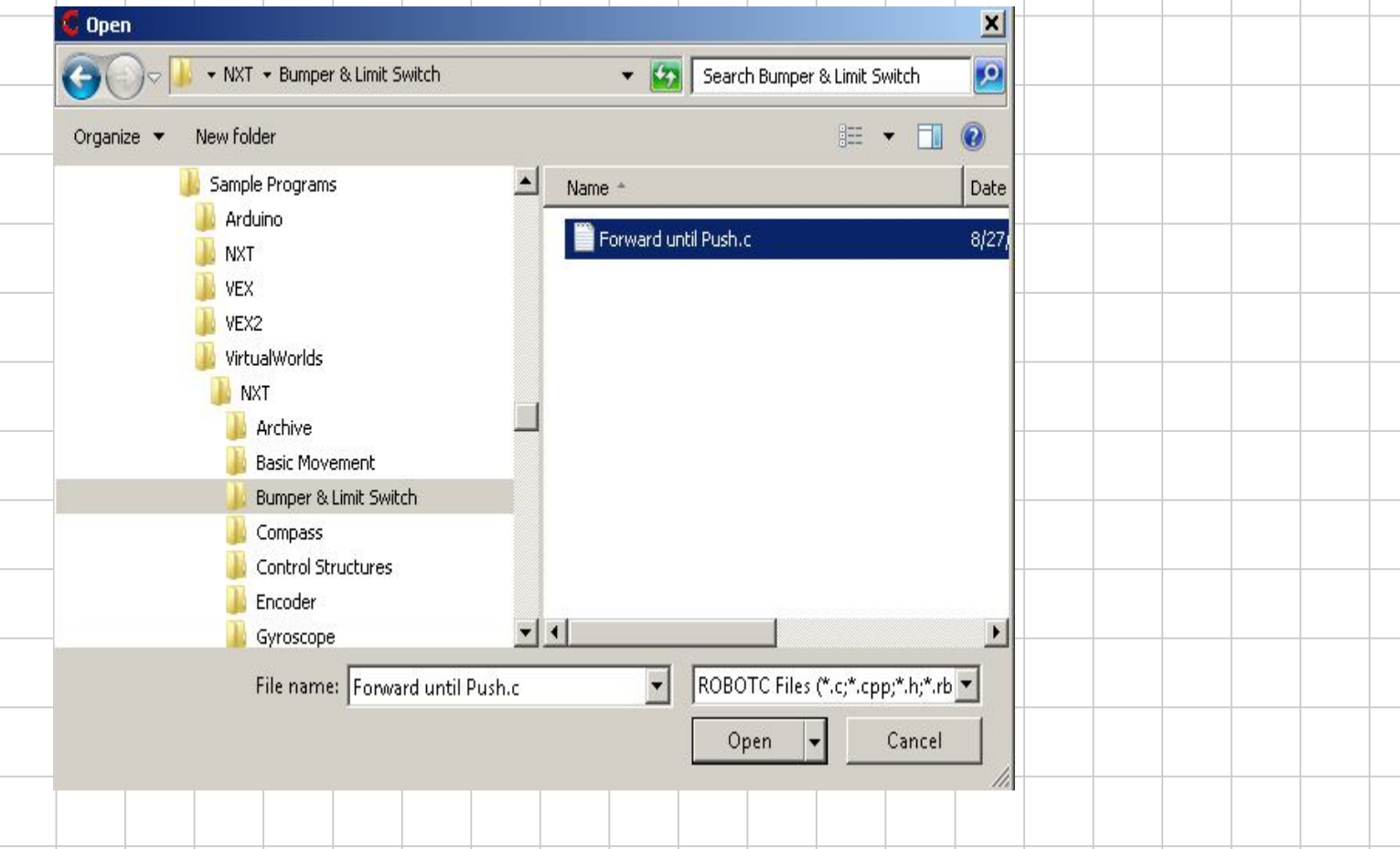

Una vez abierto comentar la linea 21 con los siguientes caracteres: //

```
\mathbf{1}#pragma config(StandardModel, "RVW REMBOT")
  \overline{2}//*!!Code automatically generated by 'ROBOTC' configuration wizard
  3
  4
       5
       Forward until Push
       This program instructs the robot to move forward at half speed until the bum
  6
  \overline{7}There is a two second pause at the beginning of the program.
  8
  9
       Robot Model(s): NXT REMBOT
 10<sub>1</sub>11[I/O Port]
                        [Name]
                                         [\mathrm{Type}][Description]
       Motor Port 2
 12 \,rightMotor
                                         NXT Motor
                                                           Right side mot-
       Motor Port 3
 13
                        leftMotor
                                         NXT Motor
                                                           Left side moto
 14Sensor Port S1
                        touchSensor
                                                          Front Mounted
                                         NXT Bumper Switch
 15
 16
 17
                                                                          Mientras el sensor 
 18
       19
                                                                          de contacto (touch) 
       task \ main()20
       Ł
                                                                          no cambie a 1, 
 21//wait1Msec(2000);
                                            // Robot waits for 2000 millisec-
                                                                          hacer que los 
 22
                                                                          motores del robot 
 23
        while (SensorValue (touch) == 0) // Loop while robot's bumper/touch senso
                                                                          funcionen al 50% 
 24
         Œ
                                                                          ambos!!!25
          motor[rightMotor] = 50;\frac{1}{2} Motor on motorB is run at half
          motor[leftMotor] = 50;// Motor on NXT is run at half (50
 26
 27
        Y
 28
 29
       30
Donde se configuran los sensores del Robot?
  Robot Window Help
  I<sup>+</sup> Compile and Download Program
                                F<sub>5</sub>
  Compile Program
                                F7
     Compiler Target
                                 ١
     Debugger Windows
                                 r
     Platform Type
                                 r
     Motors and Sensors Setup
```
El Mindstorm tiene cuatro sensores (cuatro puertos, o cuatro conectores). Se pueden conectar diferentes sensores en cada puerto, pero hay que decirle al software quien es quien y como se llama la variable de control:

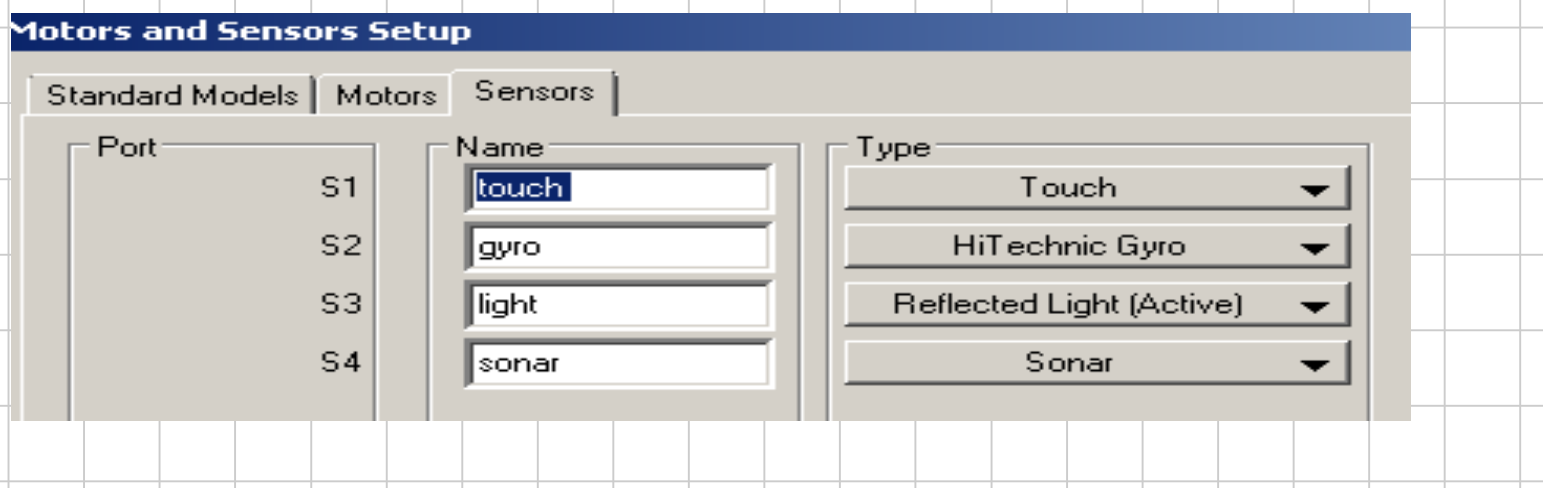

Seleccionen en robot el robot con sensor

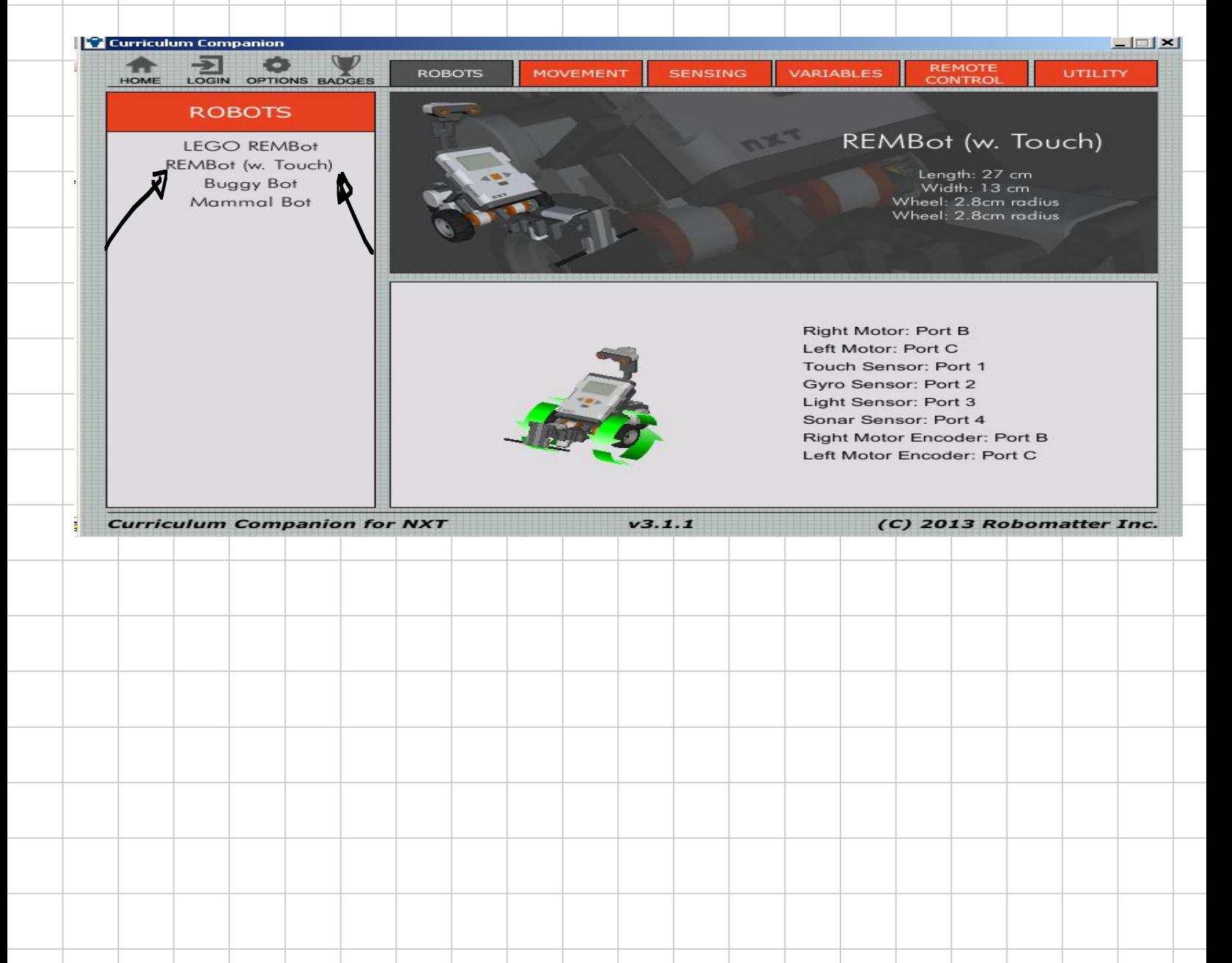

## Seleccionen: En SENSING Robo 500 2

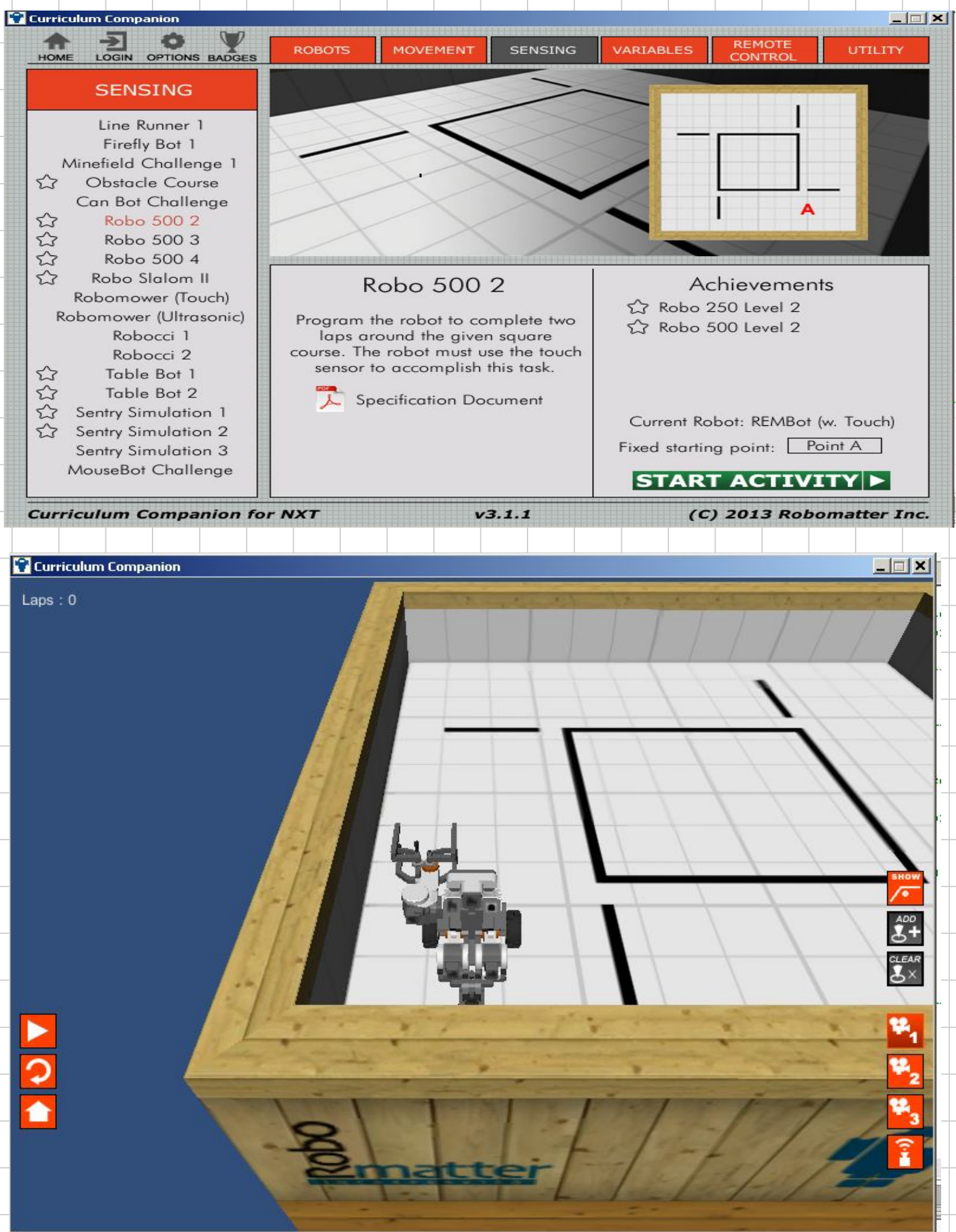

```
task main()
                                                 Mientras el sensor no 
                                                 cambie de 0 a 1 mover 
 //wait1Msec(2000):los dos motores al 
 while (true)50%.
    while (SensorValue (touchSensor) == 0)motor[rightMotor] = 50;En caso contrario 
      motor[leftMotor] = 50;mover los motores en 
    Ŷ
                                                 reversa 50% durante 
                                                 medio segundo
   motor[rightMotor] = -50;motor[leftMotor] = -50;Parar los motores 
   wait1Msec(500);
                                                 durante 100msec.
   \text{motor}[\text{rightMotor}] = 0;Girar hacia la derecha 
   motor[leftMotor] = 0;durante 900msec
   wait1Msec(100);
                                                 Parar los motores 
   motor[rightMotor] = -50;durante 100msec
   motor[leftMotor] = 50;wait1Msec(90D);
                                                 Repetir por siempre!!!
   motor[rightMotor] = 0;Con este programa el 
   motor[leftMotor] = 0;robot va rotando 90 
   wait1Msec(100);
                                                 grados a la derecha 
  \mathbf{)}cada vez que choca!!Þ
```
Otro sensor interesante es el luminoso. Mide luz rebotada en el suelo y es capaz de seguir un rastro o camino de pintura negra. Ver el siguiente ejemplo:

```
\mathbf{1}#pragma config(StandardModel, "RVW REMBOT")
 \overline{\mathbf{z}}task \ main()3.
         int threshold = 45;
                                      /* found by taking a reading
 4
                                      \frac{1}{2} surfaces, adding them toge
 5
         mMotorEncoder[rightMotor] = 0; // Reset the right moto
 6
 7
         //Line Track for 5 rotations...
 8
 9
         //while(nMotorEncoder(rightMotor) < 1800)
         while(true)
10
11x
12// sensor sees light:
13
           \textbf{if}(\texttt{SensorValue}(\texttt{light}) \leq \texttt{threshold})14
15
             // counter-steer left:
             motor[leftMotor] = 25;16
17
             motor[righthMotor] = 55;18
           х
           // sensor sees dark:
19
20
           else
21
           x
22
             // counter-steer right:
23
             motor[leftMotor] = 55;24
             motor[rightMotor] = 25;2.5
           Y
26
         y
27
       х
28
              Robo Slalom II
                                           Achievements
                                    Slalom the Course
Use the line tracking sensor on the
  robot to follow the curved line.
  Completion of this challenge is
 required for the Sensing Mastery
            badge.
  & Specification Document
                                    Current Robot: REMBot (w. Touch)
                                   Fixed starting point: Point A
                                     START ACTIVITY >
```
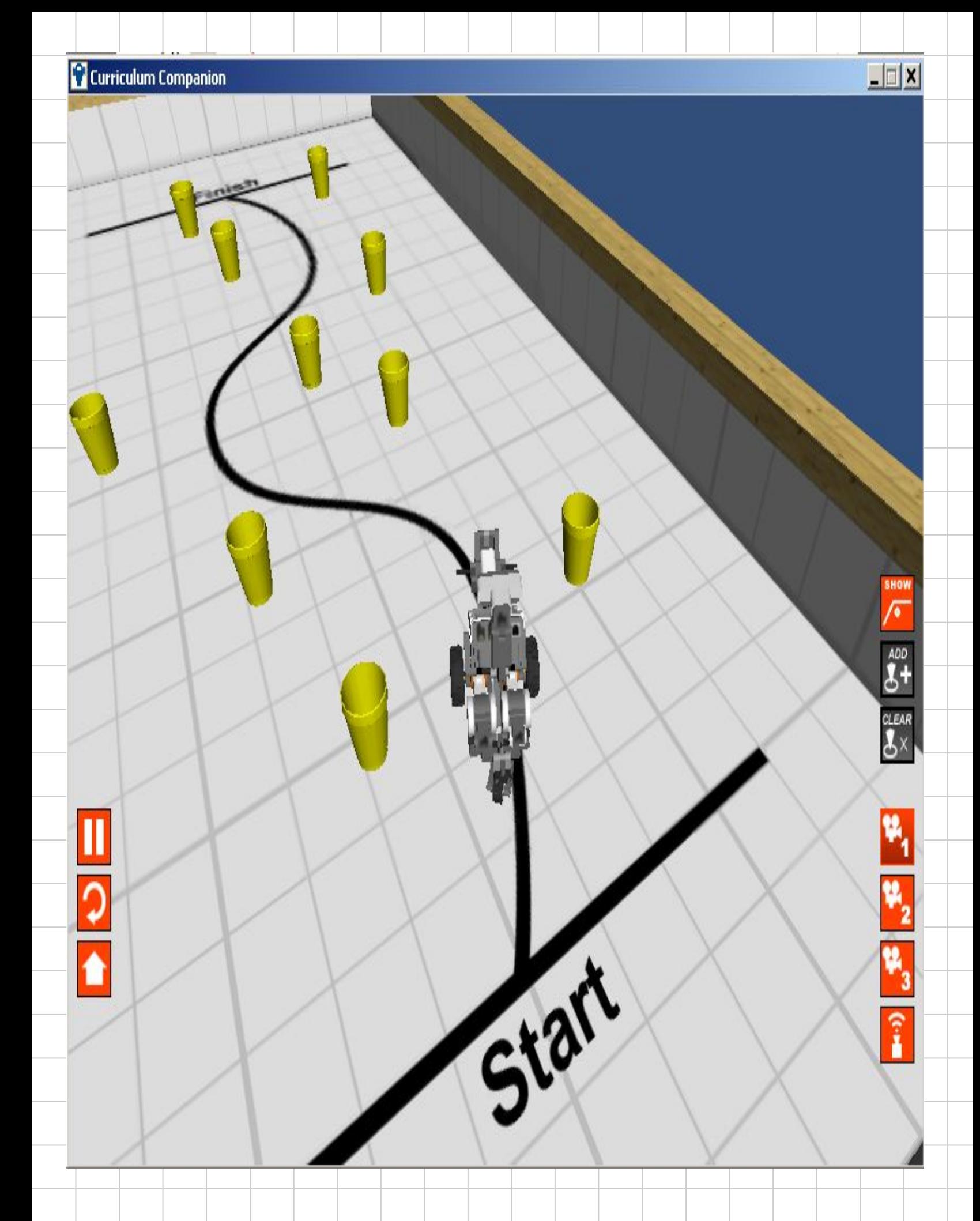

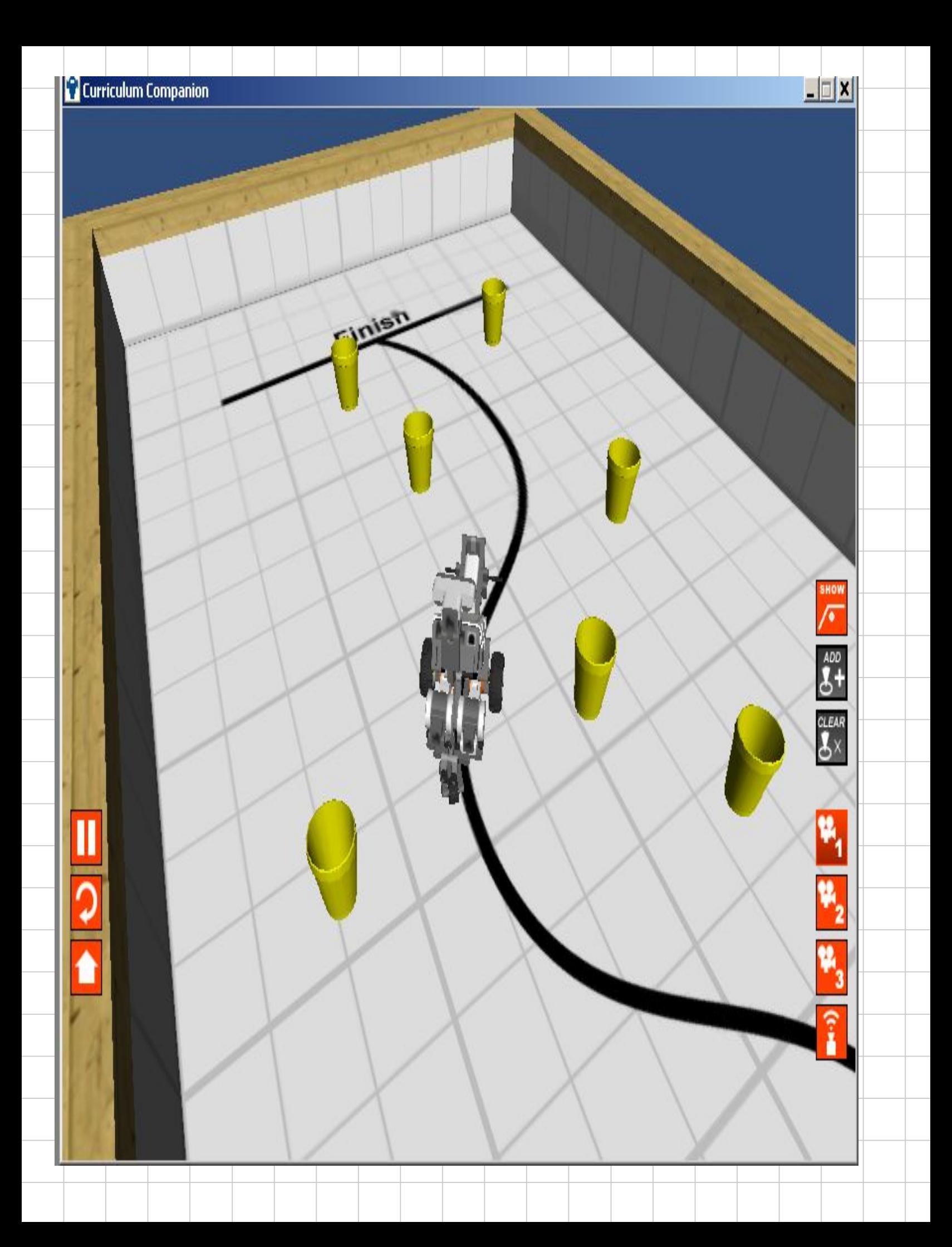